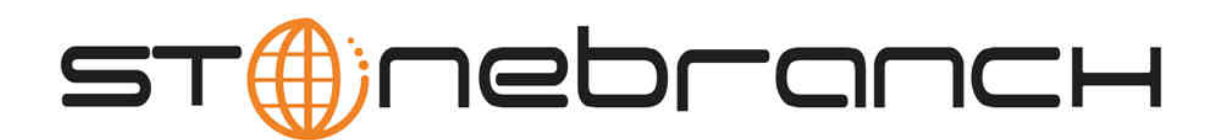

# **Opswise Automation Center 5.1**

# **Command Line Interface Reference**

© 2012 by Stonebranch, Inc. All Rights Reserved.

# **Command Line Interface Reference**

- [Introduction](#page-1-0)
- [Required Parameters](#page-1-1)
	- [Using the Configuration File Method](#page-2-0)
	- [Using Command Parameters](#page-2-1)
	- [Using Environment Variables](#page-3-0)
- [Optional Parameters](#page-3-1)
- [Return Codes](#page-3-2)
- [Using the Command Line Interface in z/OS](#page-3-3)
	- [z/OS-Specific Syntax Requirements](#page-3-4)
		- [Methods for Issuing Opswise Commands in z/OS](#page-4-0)
- [Table of Commands](#page-6-0)

## <span id="page-1-0"></span>**Introduction**

The Opswise command line interface (CLI) is implemented as a set of commands that perform specific actions in an Opswise Controller. The CLI commands can execute on any system that has TCP/IP connectivity to the Opswise Transport. The results of the action are printed to the CLI commands standard output.

On UNIX and Windows, the CLI commands are included with the [outboard components.](https://www.stonebranch.com/confluence/display/OAC51/Installation+Steps#InstallationSteps-DownloadOpswiseComponents) The commands are installed in the following directory:

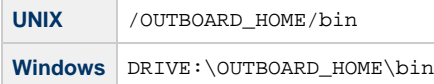

Replace OUTBOARD\_HOME with the directory in which the outboard components are installed and, for Windows, replace DRIVE with the drive they are installed on.

Add the appropriate directory for your O/S to your PATH environment variable in order to execute the commands without specifying their full path name.

On z/OS, the CLI is implemented with a single program, UAGCMDZ. The program UAGCMDZ with alias OPSUCMDZ is installed in the SUNVLOAD library.

# <span id="page-1-1"></span>**Required Parameters**

The CLI commands can execute on any system that has TCP/IP connectivity to the Opswise Transport. The following information is require for the commands to connect to the Transport and logon to an Opswise Controller:

- IP address or host name and port number for the Opswise transport
- Login ID and password for Opswise Controller with the appropriate rights

Several methods are available for providing the required information:

- Using the configuration file command switch to pass the values in a file
- Using command parameters
- Using environment variables

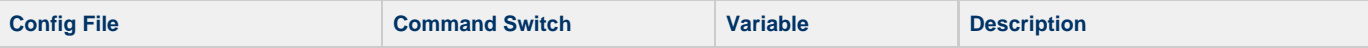

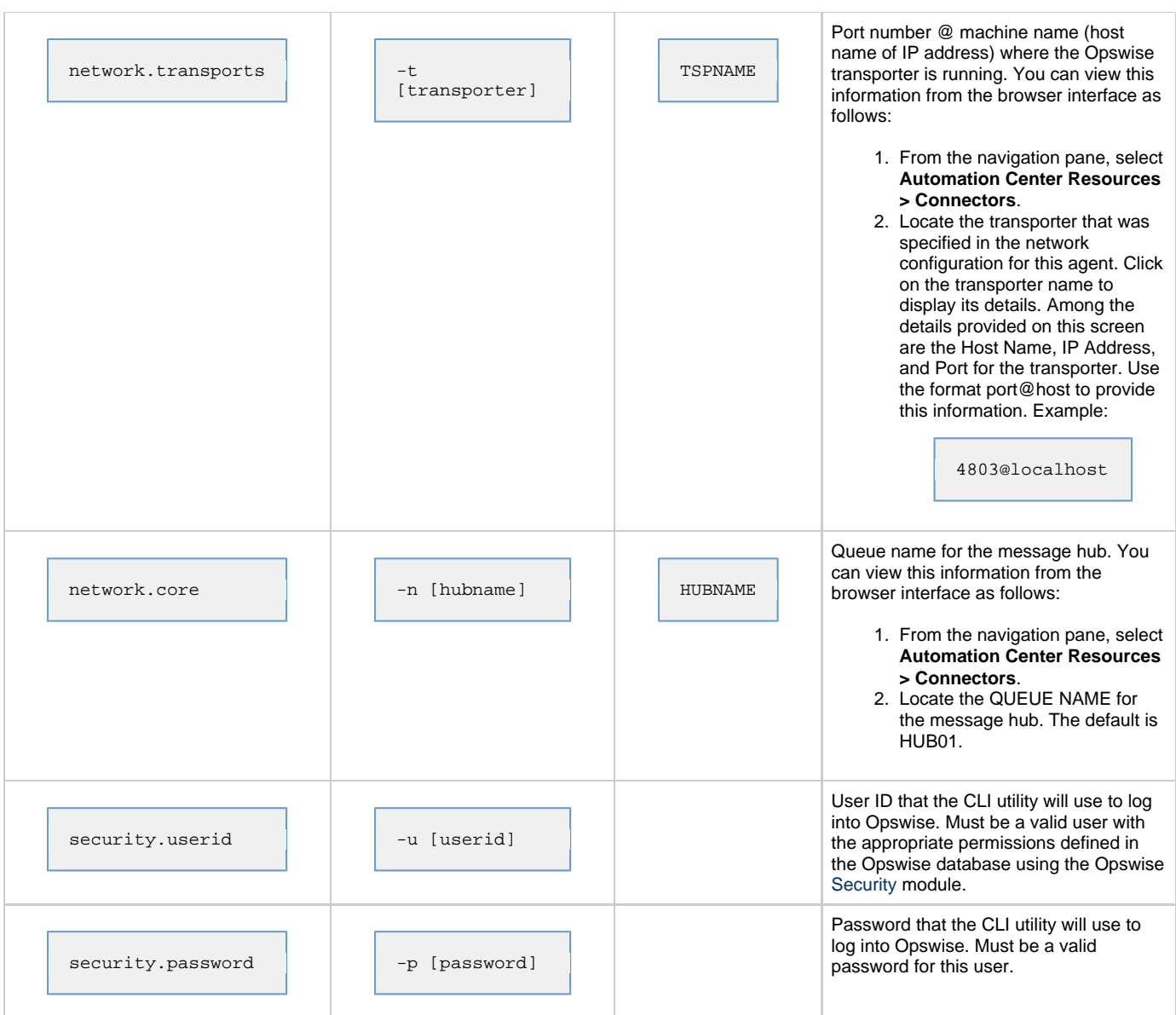

Each is described further below.

## <span id="page-2-0"></span>**Using the Configuration File Method**

Shown below is the command syntax if you use a configuration file to pass the required information into your script or command.

```
[command] -c [filename] [command parameters]
```
The configuration file can have any name. It must exist in the directory from where you are issuing the commands. Shown below are the required parameters and sample values of a configuration file:

```
network.transports=4803@localhost
network.core=HUB01
security.userid=ops.admin
security.password=o
```
## <span id="page-2-1"></span>**Using Command Parameters**

Shown below is the syntax with sample values if you choose to provide the required information using command parameters:

```
-t 4803@localhost
-n HUB01
-u ops.admin
-p o
```
## <span id="page-3-0"></span>**Using Environment Variables**

You can set the following environment variables to set the core and transporter names:

```
TSPNAME
HUBNAME
```
## <span id="page-3-1"></span>**Optional Parameters**

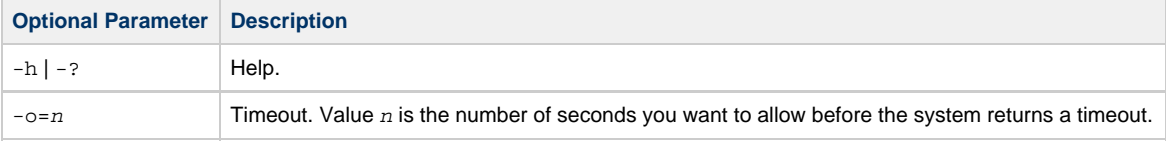

## <span id="page-3-2"></span>**Return Codes**

Shown below are return codes you may get in response to your command:

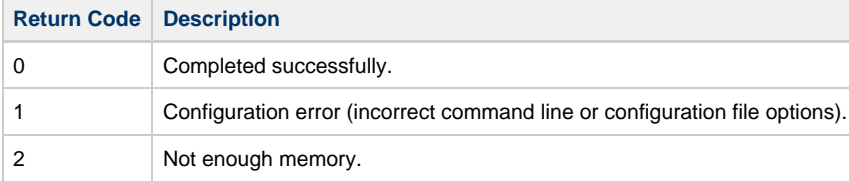

## <span id="page-3-3"></span>**Using the Command Line Interface in z/OS**

All Opswise commands are supported in the z/OS environment. They are managed and executed by the program UAGCMDZ with alias OPSCMDZ, which may execute as either a command processor or a standard z/OS batch job. OPSCMDZ is installed with the z/OS agent in library SUNVLOAD.

## <span id="page-3-4"></span>**z/OS-Specific Syntax Requirements**

The commands and syntax requirements for the z/OS environment are very similar to the other supported platforms with a few exceptions described below.

### **Command Line Options**

When OPSCMDZ is executed as a batch program, command line options are specified with the step PARM keyword. For example:

```
 //STEP01 EXEC PGM=OPSCMDZ,
 // PARM='ops-agent-status -c dd:CMDOPTS agent-type=windows'
```
### **Configuration File Syntax**

If you use the Opswise [-c flag](#page-2-0) that specifies the configuration file, you must specify the file name using one of the formats below.

#### **ddname Format**

-c dd:ddname

where  $ddname$  references a DD statement that exists in your batch JCL.

#### **Data Set Name Format**

-c "//'dsname'"

where dsname is a fully-qualified data set name which may be a partitioned data set with a member name.

#### **Line Numbers in Configuration File**

Do not place line numbers in columns 73-80. The entire 80 byte record is read and processed as input.

## <span id="page-4-0"></span>**Methods for Issuing Opswise Commands in z/OS**

Three methods are available for running OPSCMDZ and executing Opswise commands:

- Using a batch job
- Under a TSO session
- Using a batch TSO Terminal Monitor Program (TMP)

Each of these methods is described below. In each example where data sets are specified, we use:

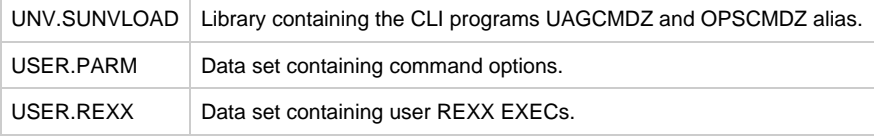

#### **Running Opswise Commands in a Batch Job**

The CLI program OPSCMDZ executes a single Opswise command as a JCL batch job step. If multiple commands are to be executed, run each one as an individual job step.

The following example illustrates running OPSCMDZ as a batch job to request the status of all Windows agents.

```
//jobname JOB (acctg-info), 'your name', MSGCLASS=X, MSGLEVEL=(1,1),<br>// CLASS=A.NOTIFY=&SYSUID
                  // CLASS=A,NOTIFY=&SYSUID
//*<br>//STEP01
          EXEC PGM=OPSCMDZ,
 // PARM='ops-agent-status -c dd:CMDOPTS agent-type=windows'
 //STEPLIB DD DISP=SHR,DSN=UNV.SUNVLOAD
 //SYSPRINT DD SYSOUT=*
 //SYSOUT DD SYSOUT=*
 //CMDOPTS DD DSN=USER.PARM(CMDOPTS),DISP=SHR
 //CEEDUMP DD SYSOUT=*
```
Here is a break-down of this example:

- The step PARM value specifies the CLI command and it options.
- The job step can include only one Opswise command.
- The STEPLIB points to the z/OS Agent load library.
- The command output will be in SYSPRINT.
- CMDOPTS is a DDNAME that references the location of the command parameters.

### **Issuing Commands under TSO**

You can also issue Opswise commands under a TSO session.

The sample command string below shows an Opswise command issued from an ISPF Command Shell prompt:

```
 Enter TSO or Workstation commands below:
 ===> opscmdz ops-agent-status -c "//'USER.PARM(CMDOPTS)'" agent-type=windows
```
The above command will return data similar to the sample below:

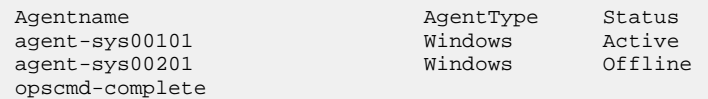

#### **Issuing Commands as a Batch TSO**

The following two examples show how to issue an Opswise command in a batch TSO.

#### **Example One**

```
 //CMDZBAT JOB (acctg-info),'your name',MSGCLASS=X,MSGLEVEL=(1,1),
                // CLASS=A,NOTIFY=&SYSUID,TIME=5
\frac{1}{1+x} //STEP01 EXEC PGM=IKJEFT01,DYNAMNBR=200,REGION=40M
 //STEPLIB DD DISP=SHR,DSN=UNV.SUNVLOAD
 //SYSPRINT DD SYSOUT=*
 //SYSOUT DD SYSOUT=*
 //SYSTSPRT DD SYSOUT=*
 //CMDOPTS DD DSN=USER.PARM(CMDOPTS),DISP=SHR
 //SYSTSIN DD *
 opscmdz ops-agent-status -c dd:CMDOPTS agent-type=windows
 /*
```
Output will be in SYSTSPRT.

#### **Example Two**

```
 //REXXAGNT JOB (acctg-info),'your name',MSGCLASS=X,MSGLEVEL=(1,1),
 // CLASS=A,NOTIFY=&SYSUID,TIME=5
//* //STEP01 EXEC PGM=IKJEFT01,DYNAMNBR=200,REGION=40M
 //STEPLIB DD DISP=SHR,DSN=UNV.SUNVLOAD
 //SYSEXEC DD DSN=USER.REXX,DISP=SHR
 //SYSPRINT DD SYSOUT=*
 //SYSTSPRT DD SYSOUT=*
 //CMDOPTS DD DSN=USER.PARM(CMDOPTS),DISP=SHR
 //SYSTSIN DD *
   %OUTTRAP1
 /*
```
The following REXX EXEC must be located in USER.REXX(OUTTRAP1):

```
 /**************************** REXX *********************************/
\frac{\ast}{\ast} Using OUTTRAP to \frac{\ast}{\ast} (1) Obtain z/OS agent status \frac{\ast}{\ast}\frac{1}{x} (1) Obtain z/OS agent status \frac{x}{x} \frac{x}{x} (2) Test status from the command response \frac{x}{x} /
 /* (2) Test status from the command response */
 /* (3) Launch a task if the agent status is Active */
 /*******************************************************************/
 x = OUTTRAP('OPS.')
 opscmdz "ops-agent-status -c dd:CMDOPTS agent-type=z/OS"
 SAY 'RC is:' RC
 SAY OPS.0 'records were read.'
 launch = 'NO'
DO i = 1 to OPS.0 WHILE launch = 'NO'
  IF SUBSTR(OPS.i,61,6) = 'Active' THEN
   DO
    launch = 'YES'
    opscmdz "ops-task-launch -c dd:CMDOPTS task-name=DUMPT"
   END
 END
DO i = 1 to OPS.0
   SAY OPS.i
 END
 y = OUTTRAP('OFF')
```
# <span id="page-6-0"></span>**Table of Commands**

The following table provides a quick reference for all supported commands, including command syntax and description. Commands are listed in alphabetical order.

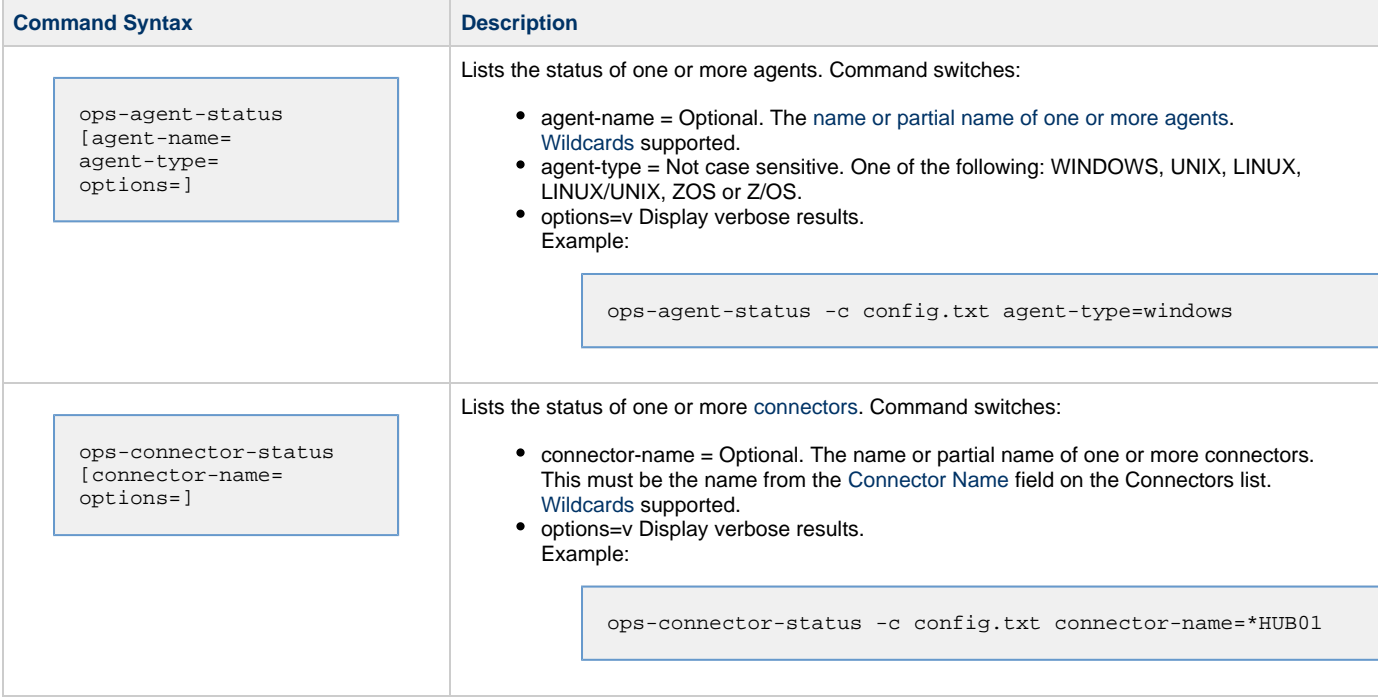

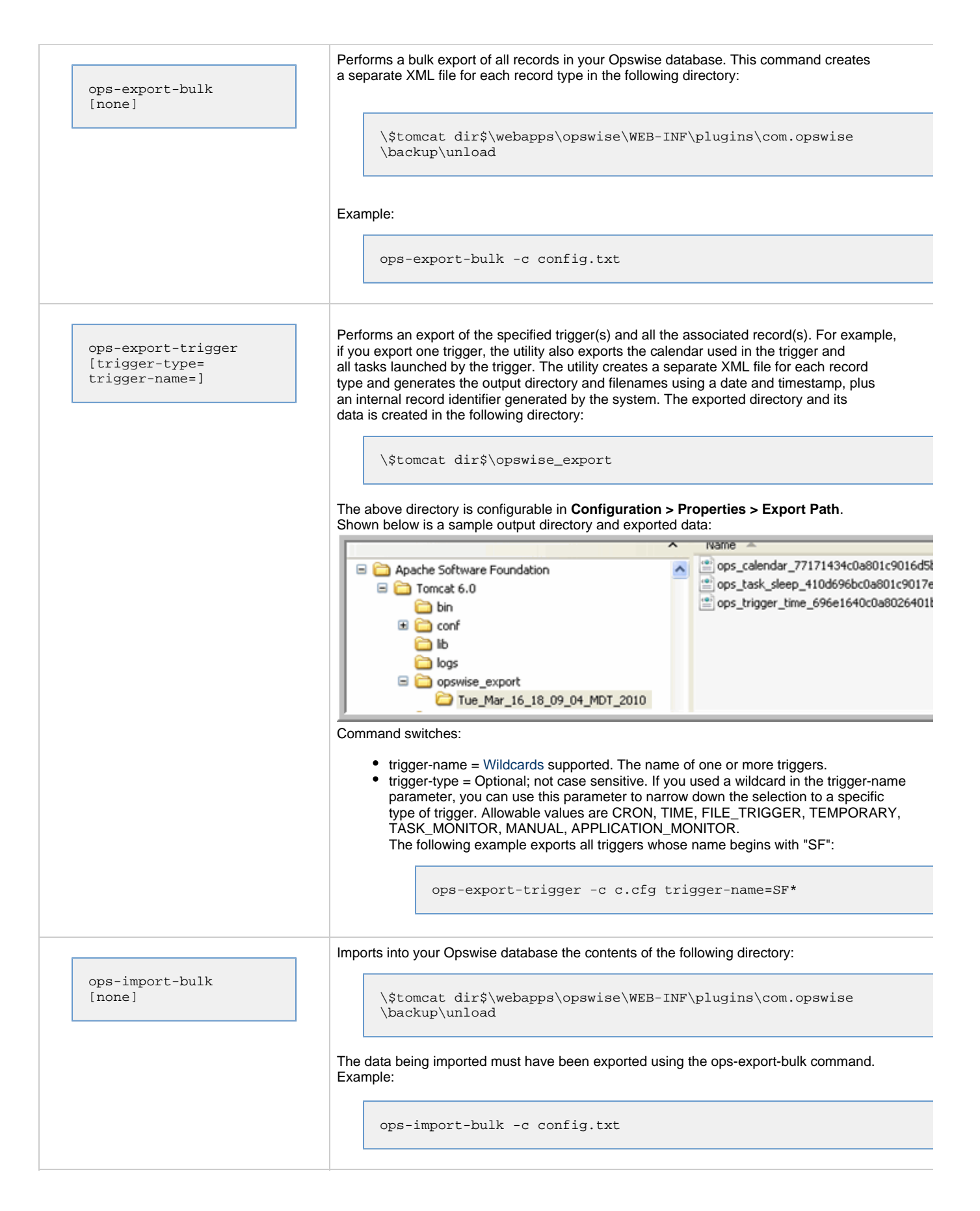

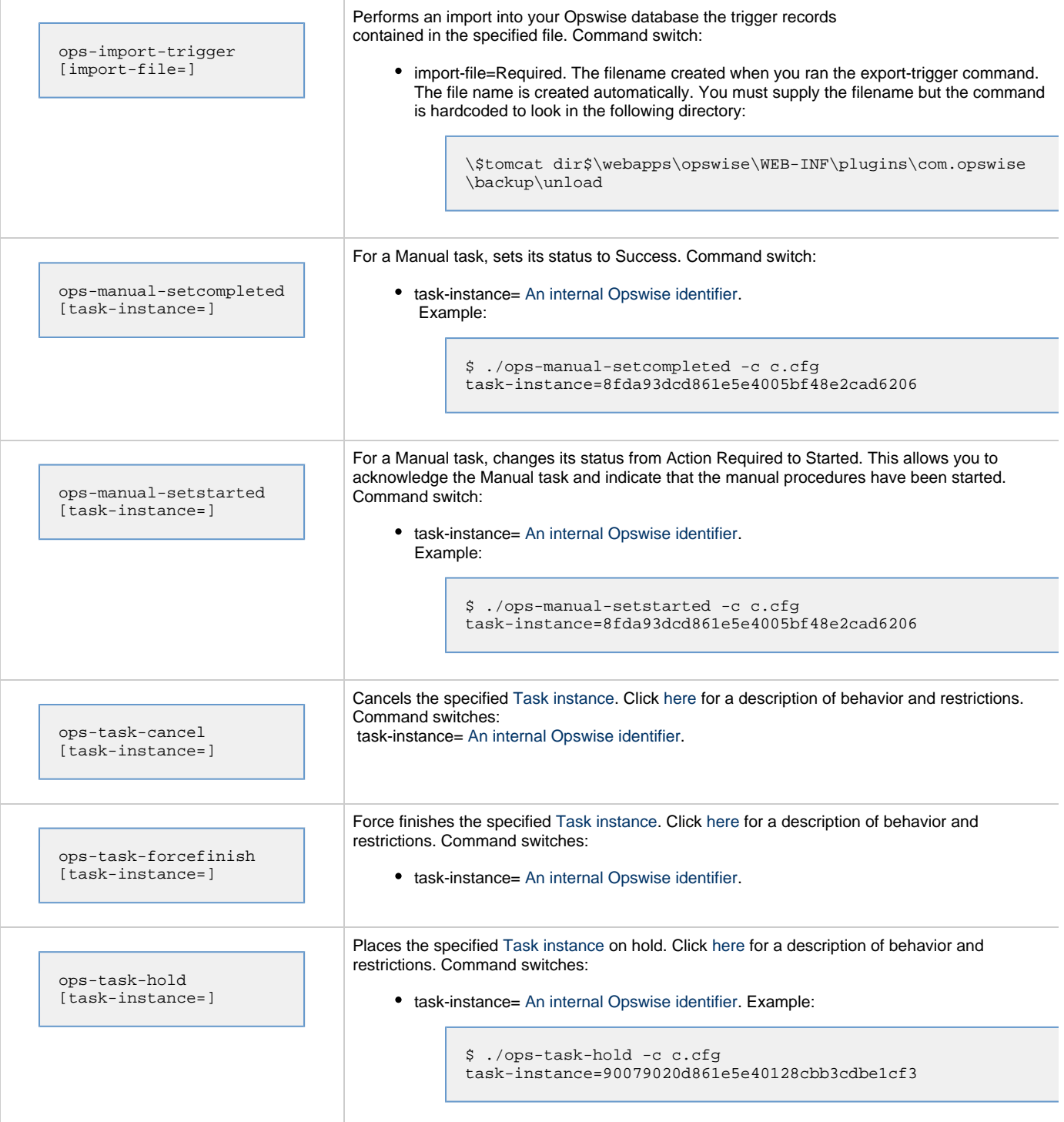

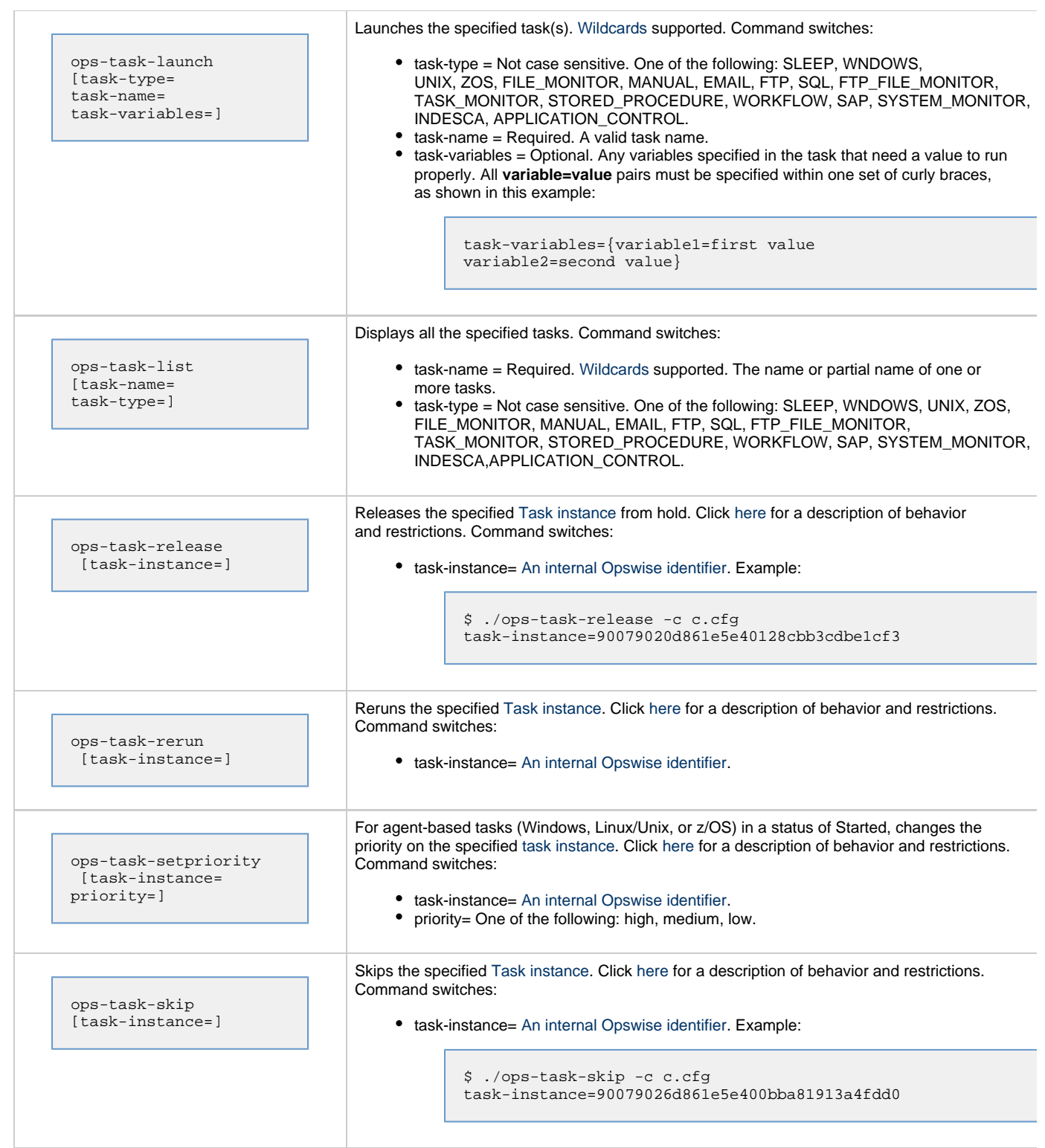

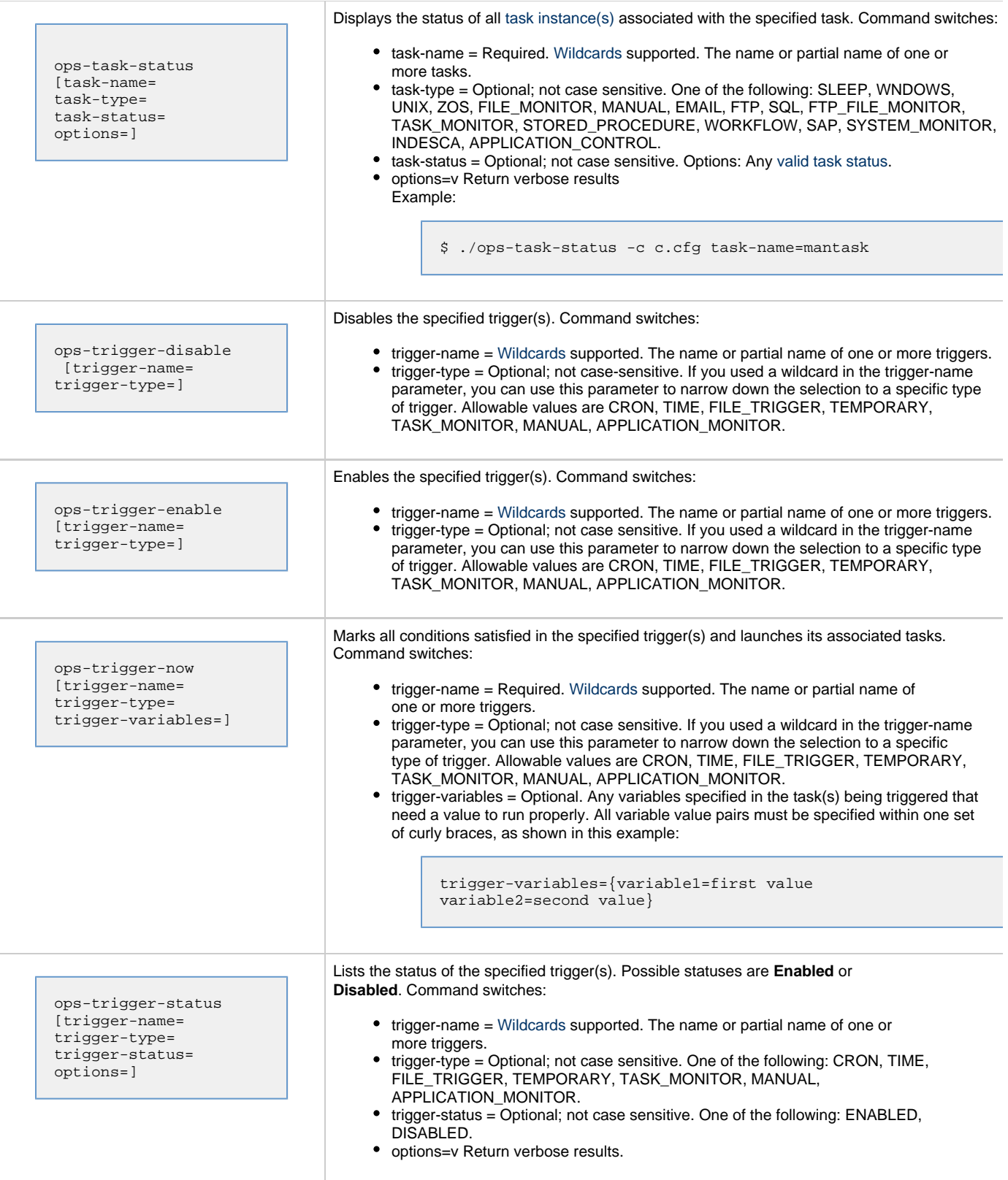

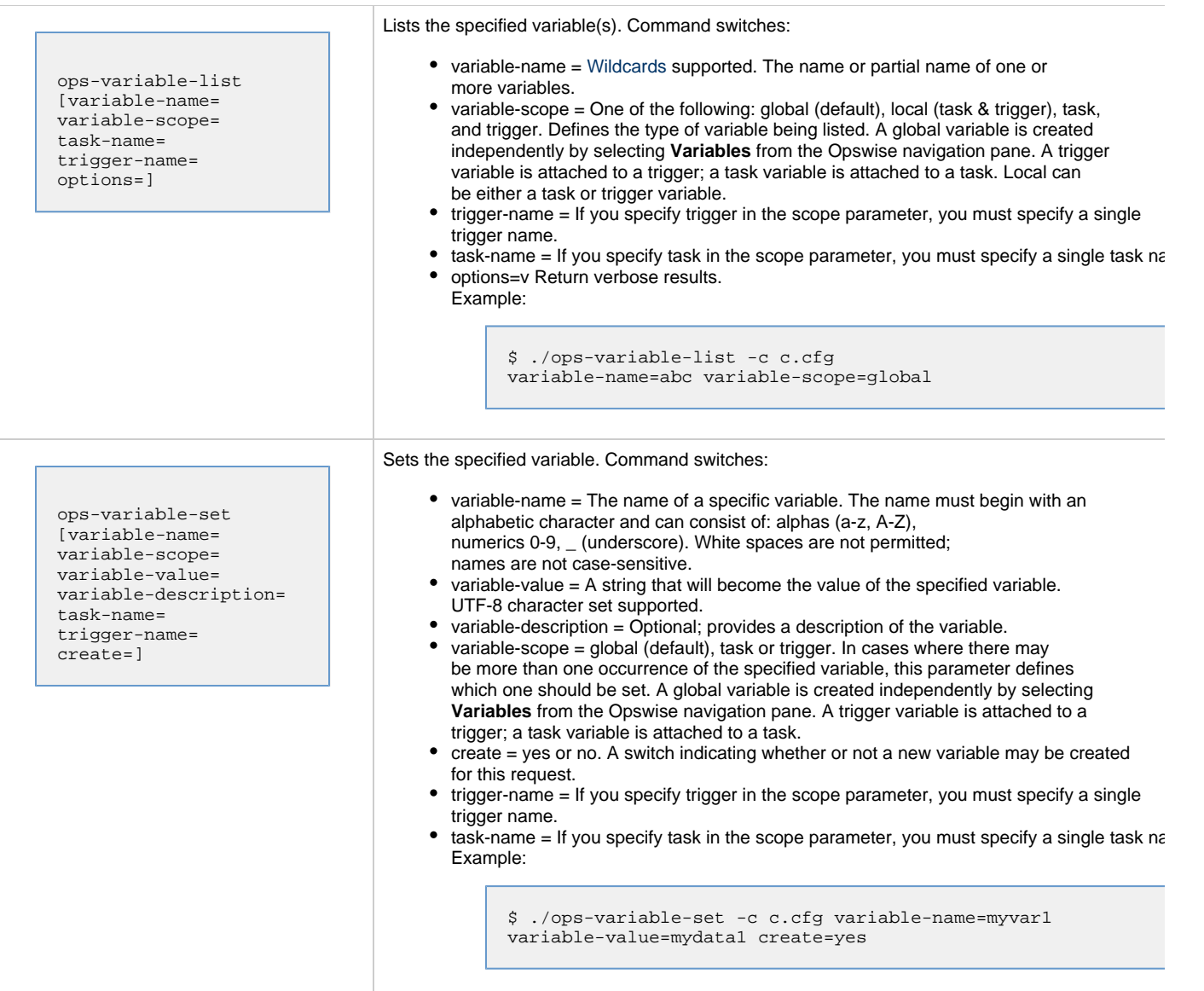